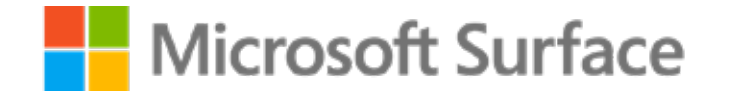

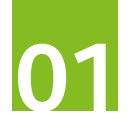

Pomysł na angażującą lekcję języka polskiego z wykorzystaniem **Microsoft Surface oraz Whiteboard lub Paint**

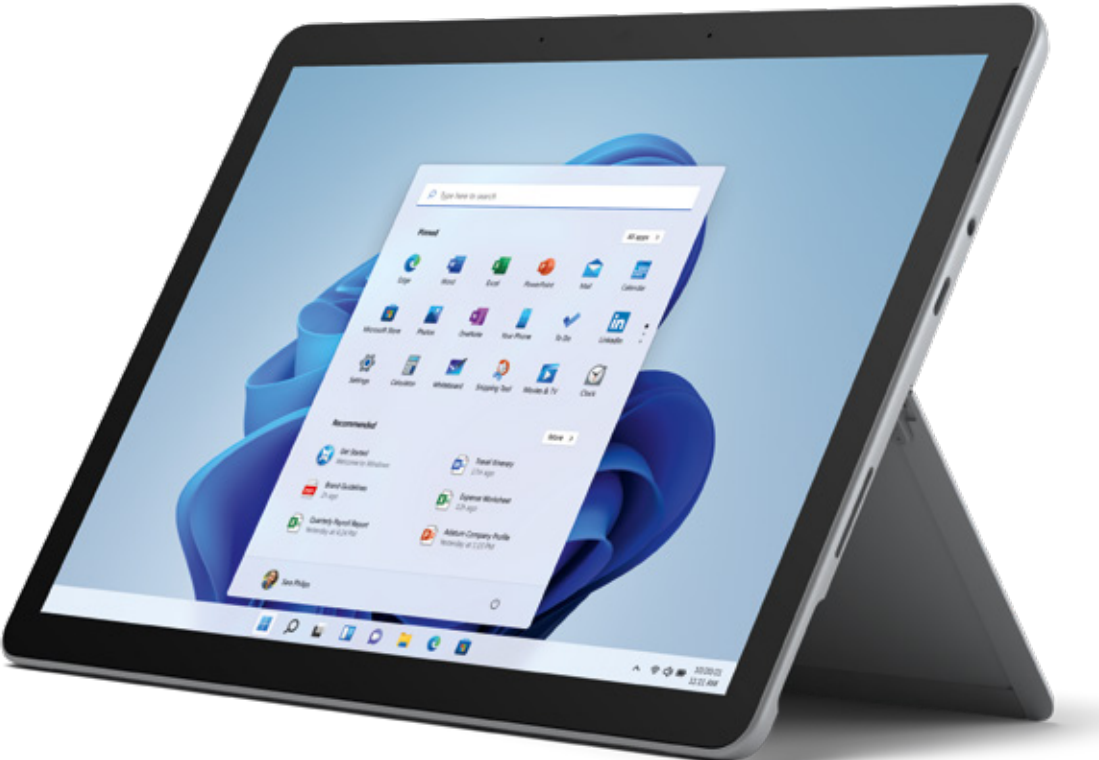

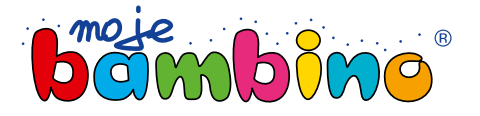

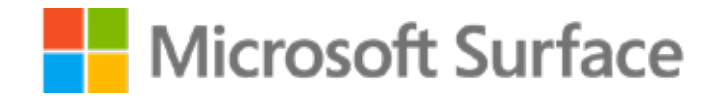

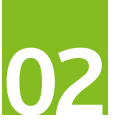

Temat lekcji:

## "Tajemniczy ogród" bez tajemnic

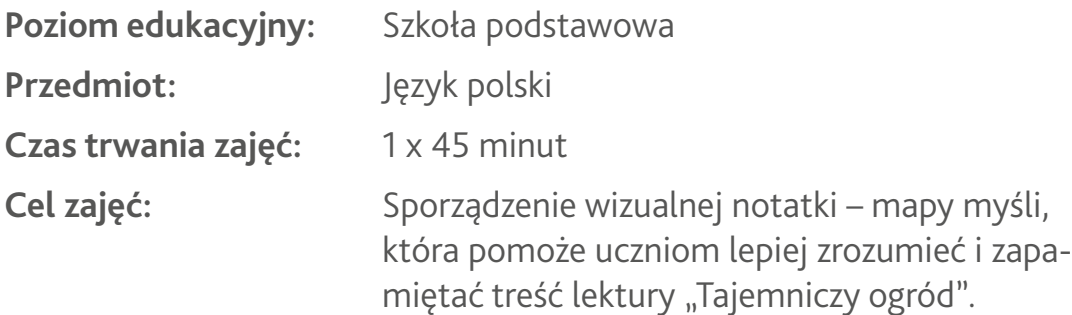

**Opis:** Podczas tej lekcji uczniowie na podstawie dyskusji dotyczącej najważniejszych zagadnień związanych z lekturą i z wykorzystaniem wypracowanego szablonu, tworzą własną notatkę wizualną.

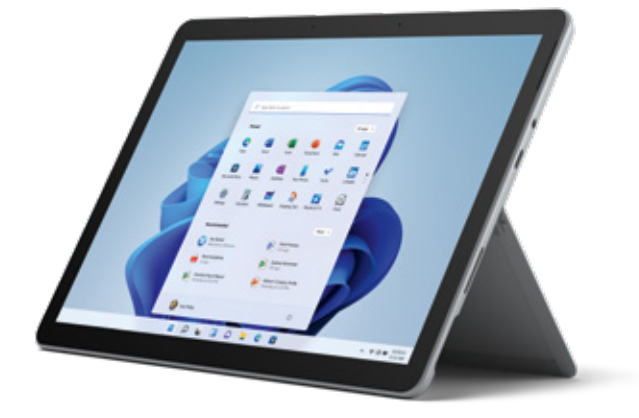

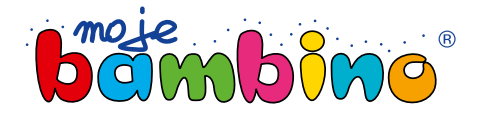

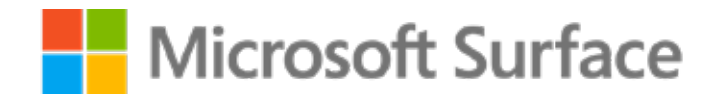

#### **Od autora:**

Pomysł na tworzenie notatki wizualnej z wykorzystaniem Microsoft Surface jest pomysłem, który możesz zaadaptować na wiele przedmiotów lub do różnych tematów.

W zależności od zespołu klasowego można zrezygnować ze wspólnego wypracowania szablonu notatki.

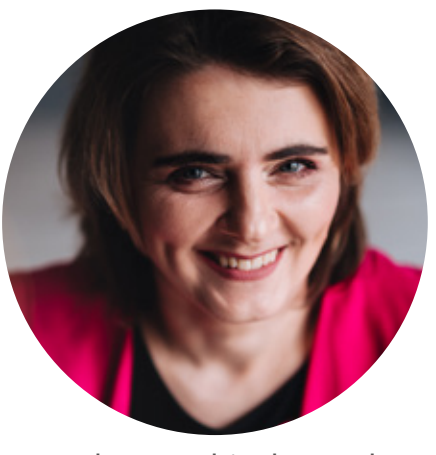

Barbara Dubiecka-Kruk

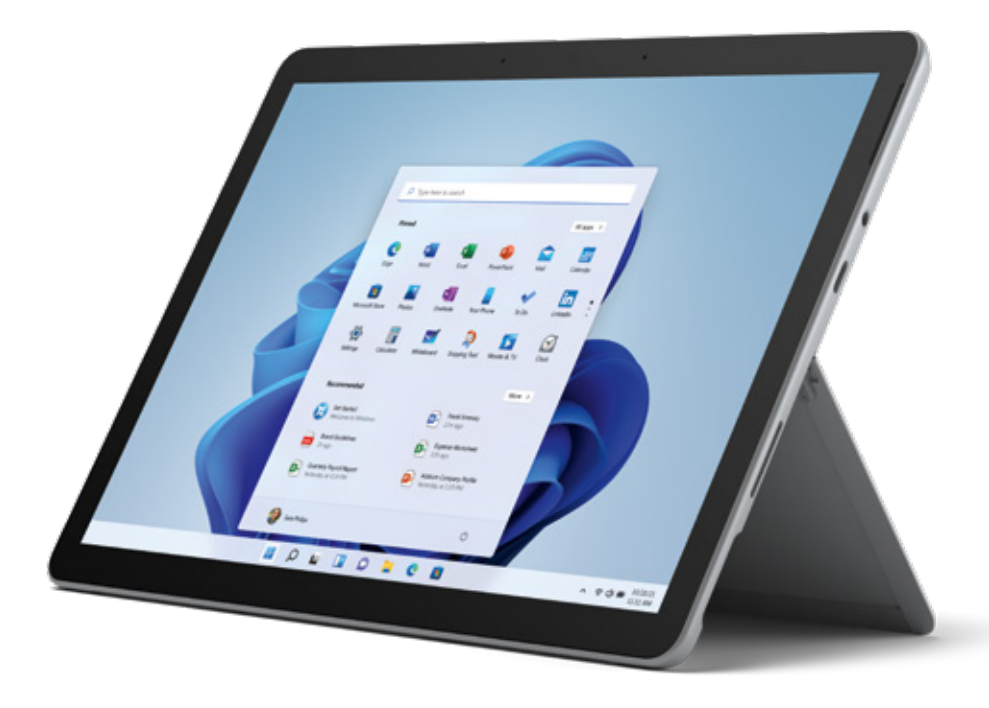

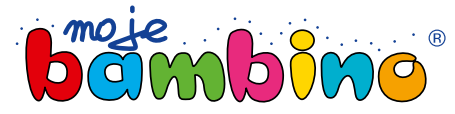

**03**

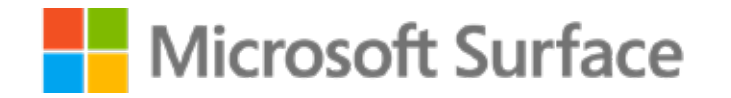

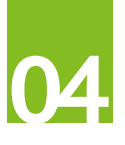

## Plan zajęć

- **1. Wprowadzenie** (5 minut)
- **2. Omówienie narzędzi** (5 minut)
- **3. Tworzenie szablonu mapy** (10 minut)
- **4. Indywidualne tworzenie map myśli** (10 minut)
- **5. Dyskusja i udoskonalanie map** (10 minut)
- **6. Podsumowanie** (5 minut)
- **7. Zadanie domowe**

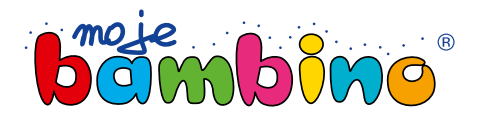

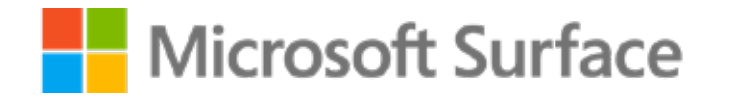

## Przebieg lekcji

#### **1. Wprowadzenie**

- Podanie uczniom tematu lekcji "Tajemniczy ogród" bez tajemnic
- Określenie celu zajęć, czyli stworzenie wizualnej mapy myśli, która pomoże uczniom lepiej zrozumieć i zapamiętać treść lektury

#### **2. Omówienie narzędzi**

• Pokazanie, jak korzystać z Microsoft Surface i wskazanie aplikacji (np. Paint) do tworzenia map myśli, skupienie się na funkcjach, które będą najbardziej przydatne do dzisiejszego zadania.

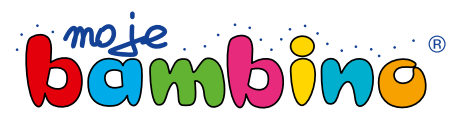

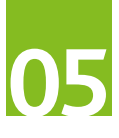

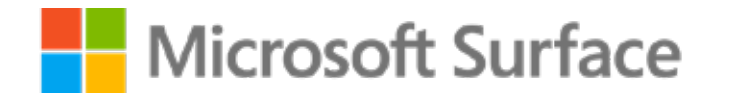

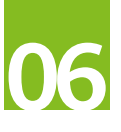

### 2. Omówienie narzędzi

#### **Krok 1.** Przygotowanie połączenia Microsoft Teams

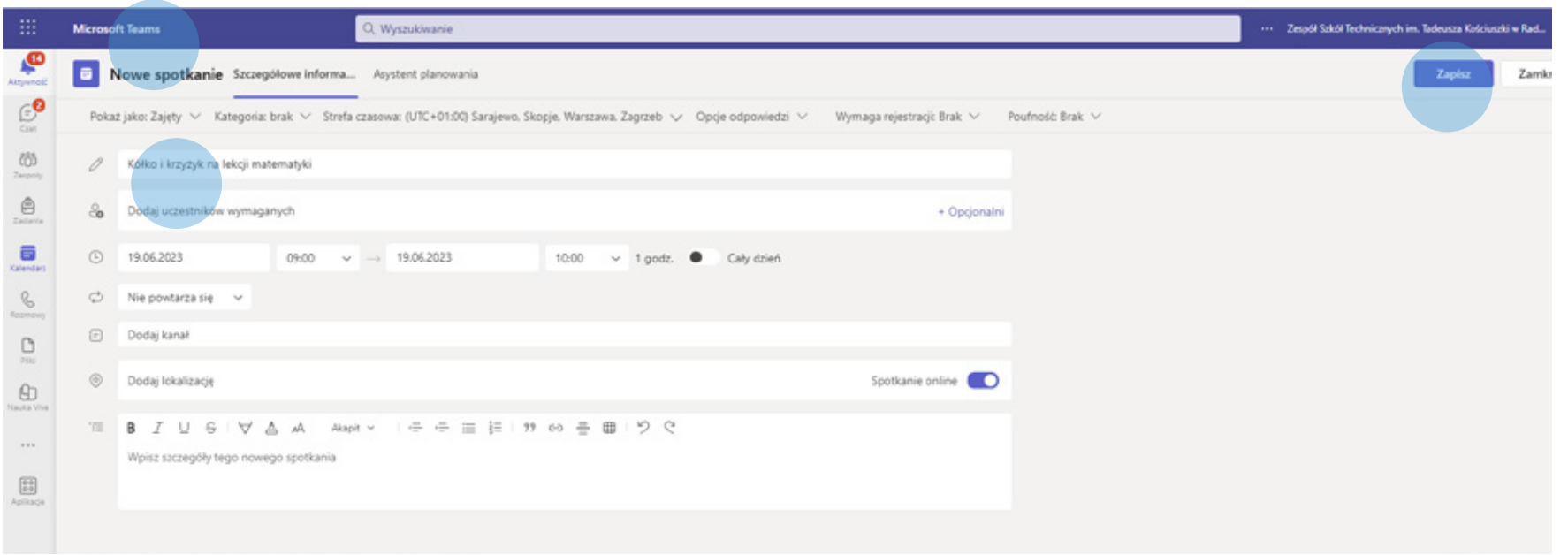

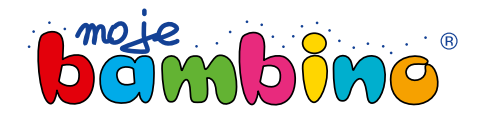

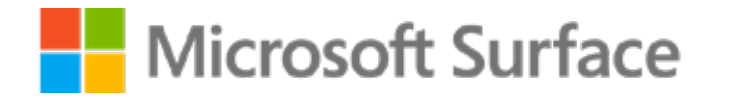

## 2. Omówienie narzędzi

**Krok 2.** Udostępnienie aplikacji Microsoft Whiteboard lub Paint podczas połączenia na Microsoft Teams

Podczas spotkania wybieramy Udostępnij -> Microsoft Whiteboard lub Ekran, okno lub karta.

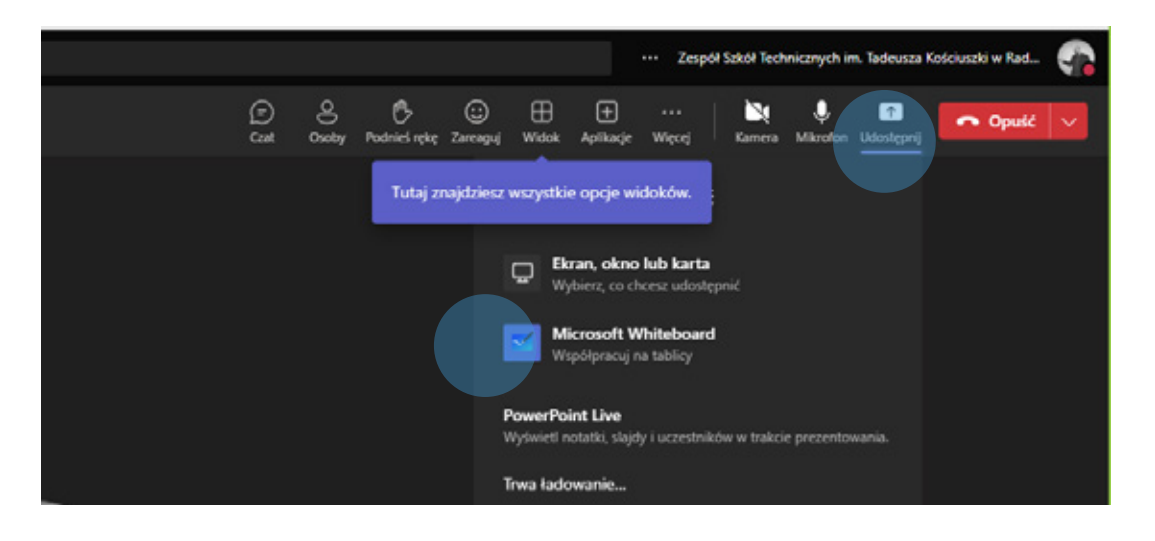

Jeśli wybieramy pracę na Microsoft Whiteboard, pojawi się komunikat, gdzie musimy wybrać Współpracuj nad tablicą. Wszyscy mogą ją edytować, cały proces kończymy zaznaczając przycisk Współpracuj nad tablicą.

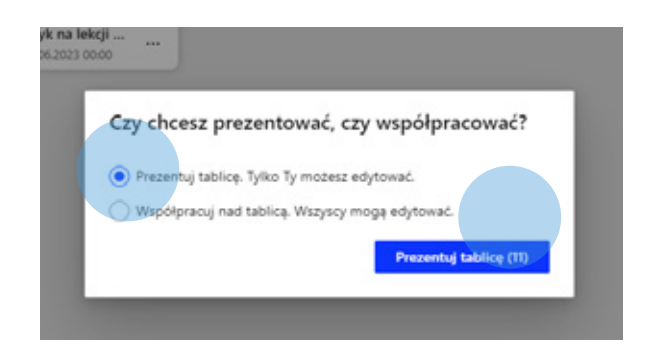

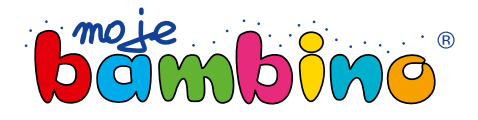

**07**

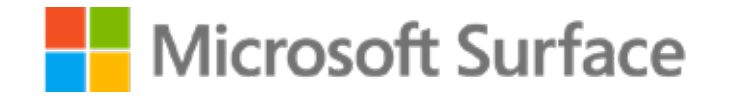

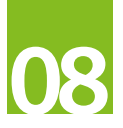

#### 2. Omówienie narzędzi

**Krok 3.** Praca na wspólnej tablicy lub wspólnym obrazie Paint

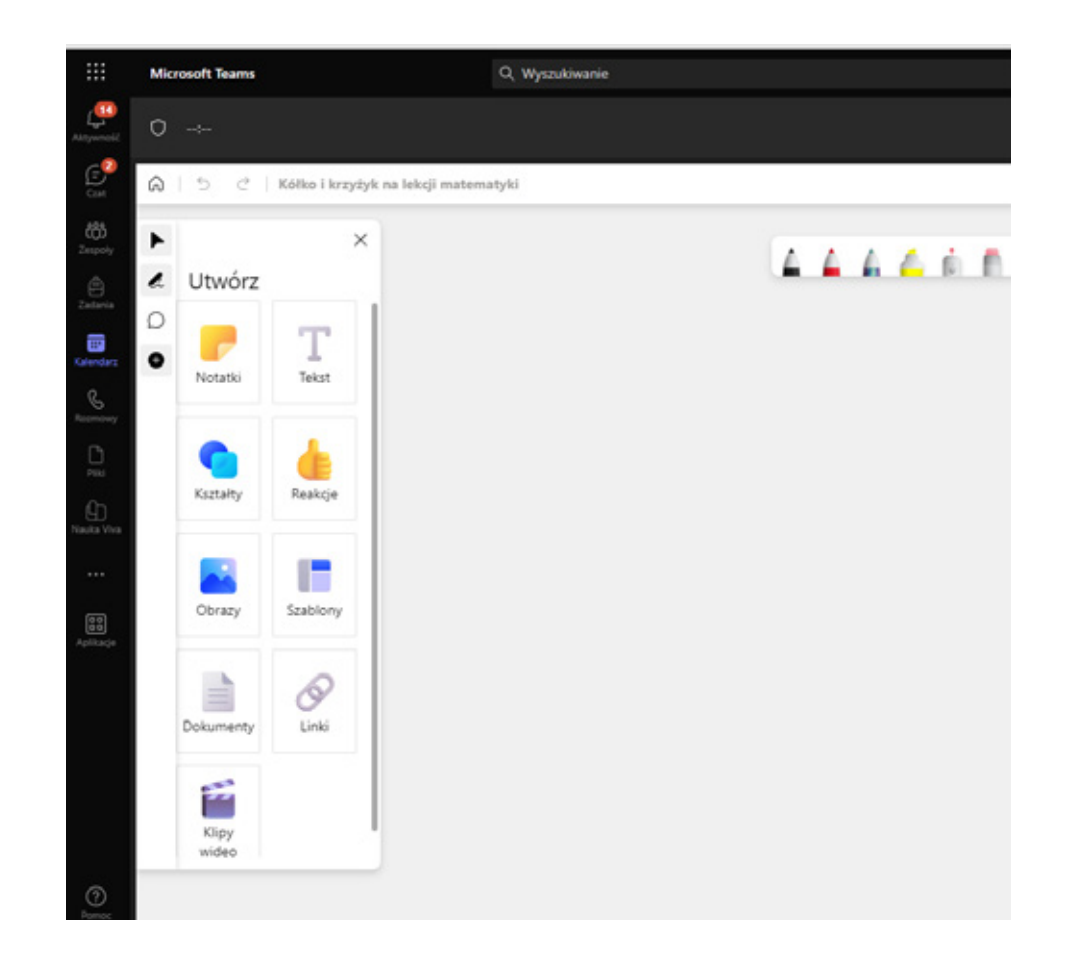

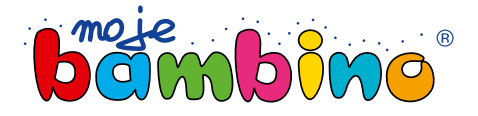

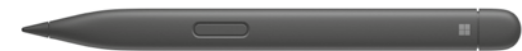

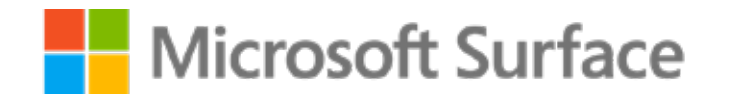

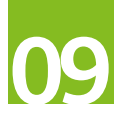

#### 3. Tworzenie szablonu mapy

#### **Krok 1.** Dyskusja

Dyskusja na temat zagadnień, które powinny zostać uwzględnione w notatce wizualnej, na przykład: główne punkty fabuły, bohaterowie, miejsca i wątki "Tajemniczego ogrodu".

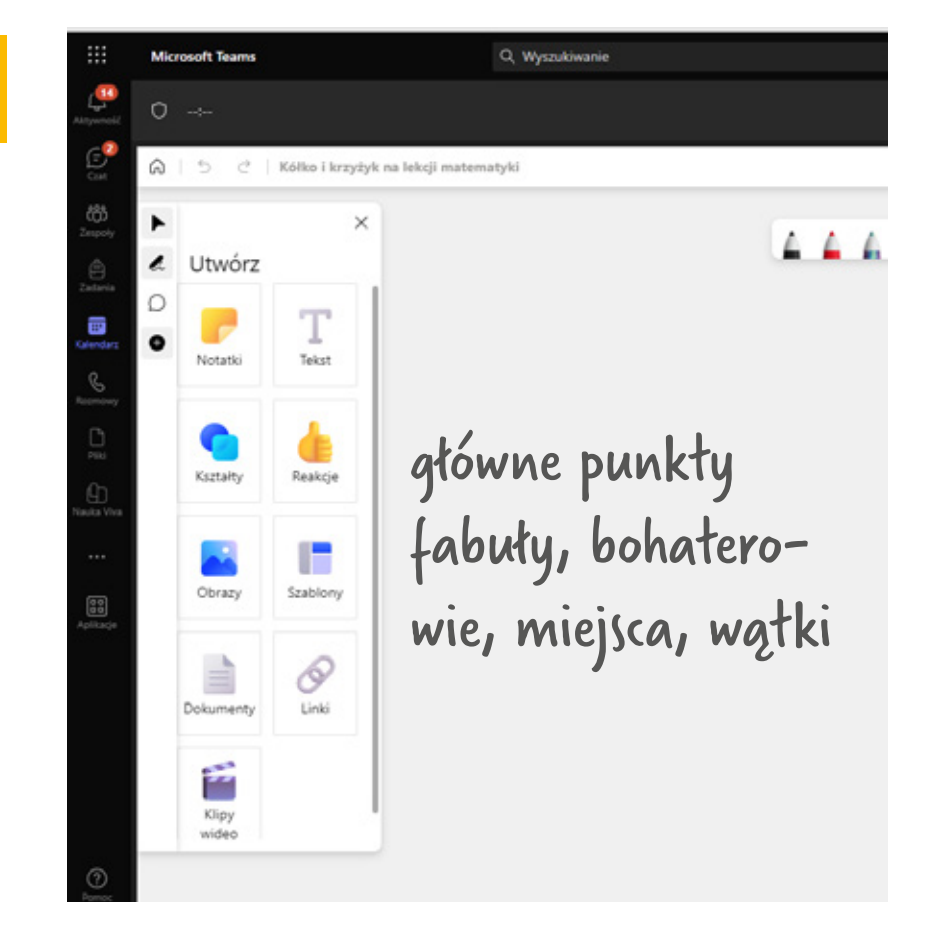

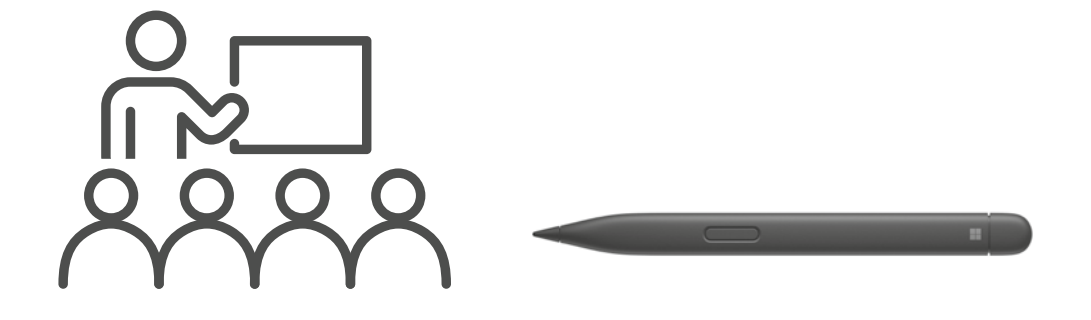

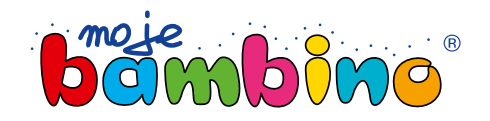

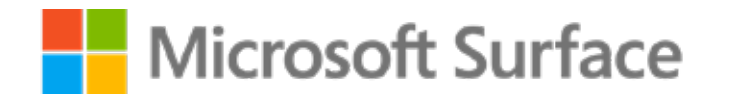

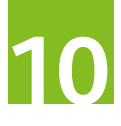

## 3. Tworzenie szablonu mapy

 $10 - 10 = 0$ 

#### **Krok 2.** Wypracowanie szablonu

Na udostępnionym dokumencie – szablonie chętni uczniowie wspólnie wypracowują szablon notatki (kontury i bloki).

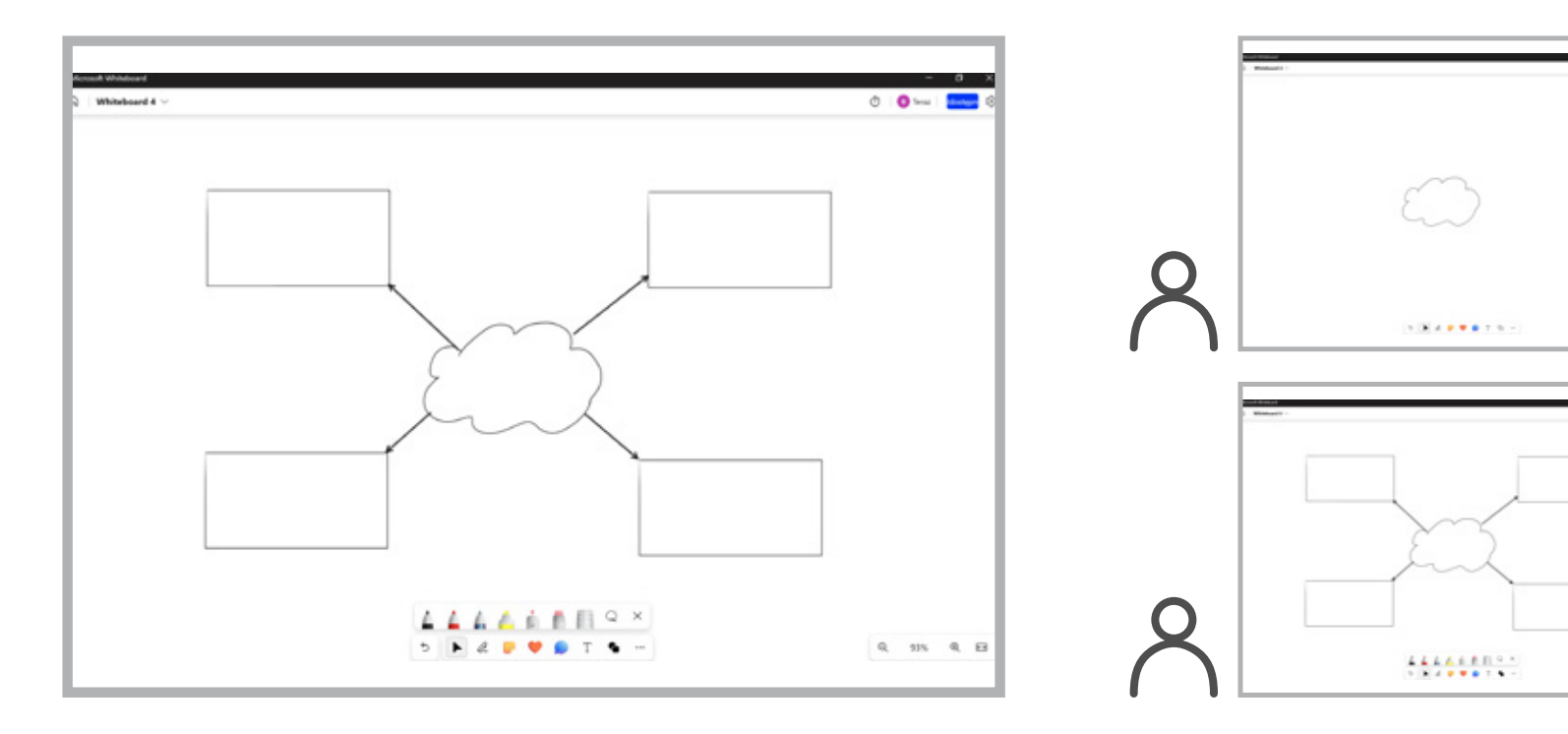

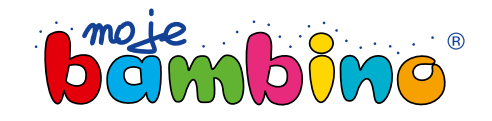

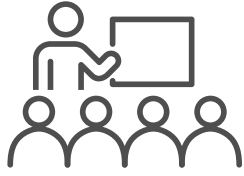

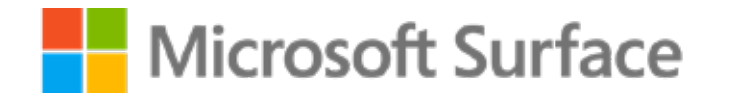

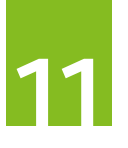

## 3. Tworzenie szablonu mapy

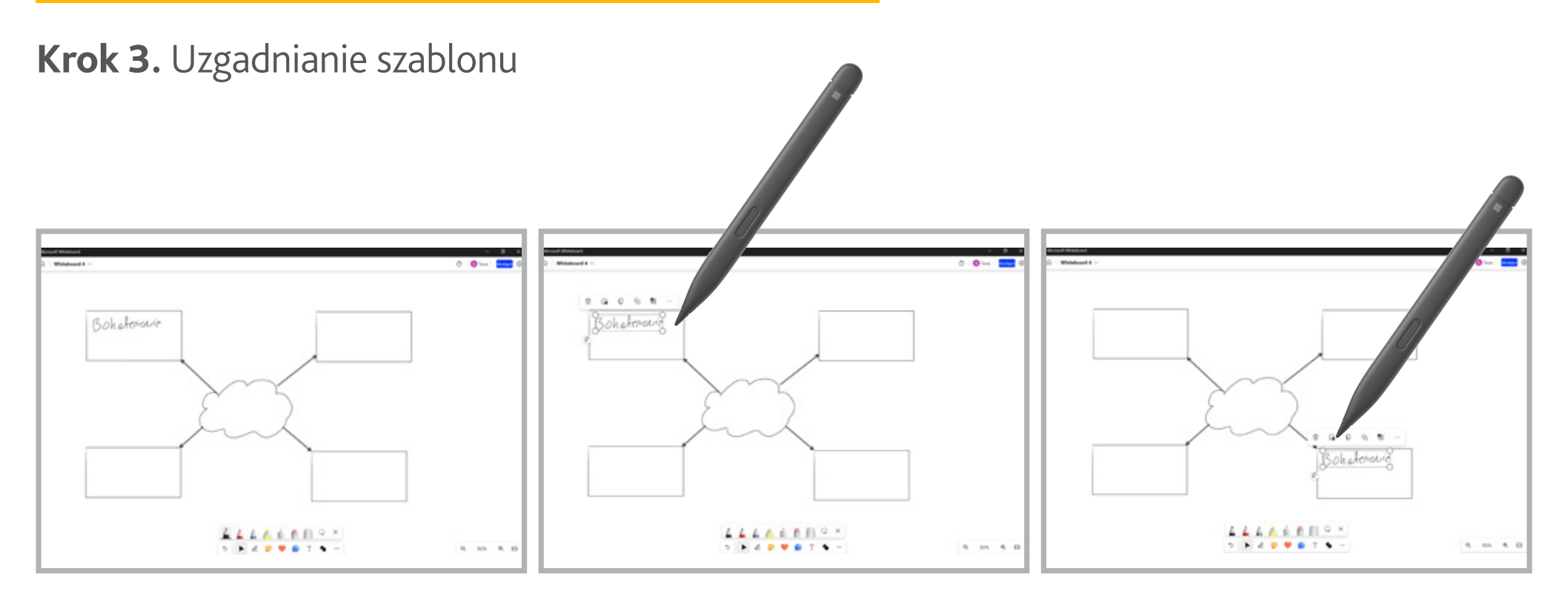

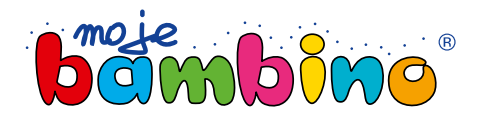

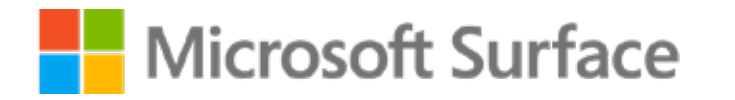

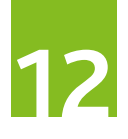

## 4. Indywidualne tworzenie map myśli

Samodzielne tworzenie przez uczniów mapy myśli.

**Krok 1.** Prezentacja prac

Prezentowanie przez uczniów swoich map myśli na wspólnym ekranie.

**Krok 2.** Dyskusja

Nauczyciel prowadzi dyskusję, pytając o różne aspekty lektury.

**Krok 3.** Dopracowywanie map myśli Uzupełnianie map myśli na podstawie dyskusji.

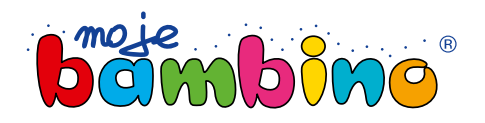

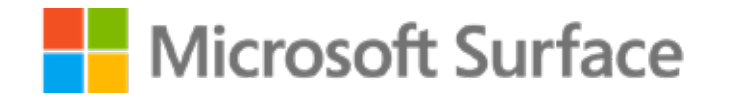

# **13**

#### 6. Podsumowanie

Nauczyciel podsumowuje lekcję, podkreślając znaczenie myślenia wizualnego i korzystania z technologii dla zrozumienia i zapamiętania treści lektury. Uczniowie są zachęcani do podzielenia się swoimi odczuciami na temat procesu.

#### 7. Zadanie domowe

Uczniowie mają za zadanie dokończyć swoje mapy myśli, dodając więcej szczegółów i ulepszając swoje prezentacje. Na kolejnej lekcji będą prezentować swoje mapy myśli i omawiać, co im pomogło zrozumieć treść lektury.

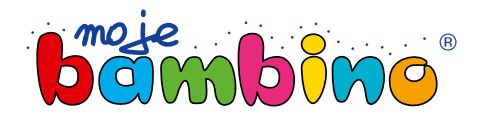